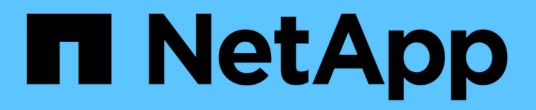

建立**ILM**規則 StorageGRID 11.5

NetApp April 11, 2024

This PDF was generated from https://docs.netapp.com/zh-tw/storagegrid-115/ilm/using-advanced-filtersin-ilm-rules.html on April 11, 2024. Always check docs.netapp.com for the latest.

# 目錄

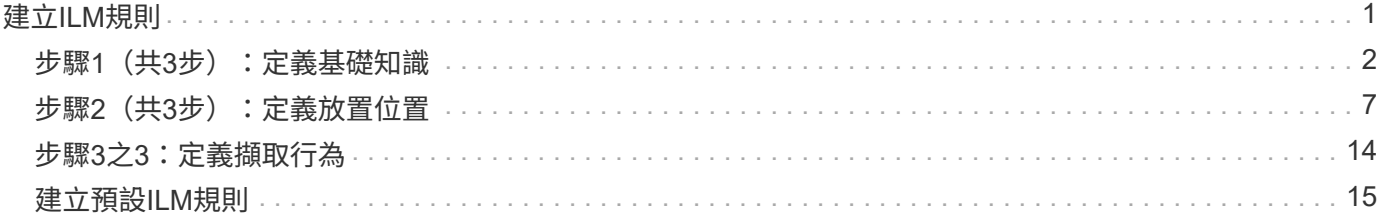

# <span id="page-2-0"></span>建立**ILM**規則

ILM規則可讓您管理物件資料隨時間的放置。若要建立ILM規則、請使用「建立ILM規則」 精靈。

開始之前

- 您必須使用支援的瀏覽器登入Grid Manager。
- 您必須擁有特定的存取權限。
- 如果您想要指定此規則適用的租戶帳戶、您必須擁有租戶帳戶權限、或是必須知道每個帳戶的帳戶ID。
- 如果您希望規則根據上次存取時間中繼資料篩選物件、則必須由S3的儲存區或Swift的儲存區來啟用上次存 取時間更新。
- 如果您要建立複本、則必須設定任何您打算使用的儲存資源池或雲端儲存資源池。
- 如果您要建立以銷毀編碼的複本、則必須已設定「刪除編碼」設定檔。
- 您必須熟悉 ["](https://docs.netapp.com/zh-tw/storagegrid-115/ilm/data-protection-options-for-ingest.html)[用於擷取的資料保護選項](https://docs.netapp.com/zh-tw/storagegrid-115/ilm/data-protection-options-for-ingest.html)["](https://docs.netapp.com/zh-tw/storagegrid-115/ilm/data-protection-options-for-ingest.html)。
- 如果您需要建立與S3物件鎖定搭配使用的相容規則、則必須熟悉 ["S3](https://docs.netapp.com/zh-tw/storagegrid-115/ilm/requirements-for-s3-object-lock.html)[物件鎖定需求](https://docs.netapp.com/zh-tw/storagegrid-115/ilm/requirements-for-s3-object-lock.html)["](https://docs.netapp.com/zh-tw/storagegrid-115/ilm/requirements-for-s3-object-lock.html)。

若要建立原則的預設ILM規則、請改用下列程序: ["](#page-16-0)[建立預設](#page-16-0)[ILM](#page-16-0)[規則](#page-16-0)["](#page-16-0)。

關於這項工作

 $(i)$ 

建立ILM規則時:

- 請考慮StorageGRID 使用此系統的拓撲和儲存組態。
- 請思考您要製作的物件複本類型(複寫或銷毀編碼)、以及每個物件所需的複本數量。
- 判斷哪些類型的物件中繼資料用於連接StorageGRID 到該系統的應用程式。ILM規則會根據物件的中繼資料 來篩選物件。
- 請思考您希望物件複本隨時間放置在何處。
- 在擷取時決定要使用哪個選項來執行資料保護選項(平衡、嚴格或雙重提交)

步驟

1. 選擇\* ILM **>** Rules \*。

此時將出現ILM Rules(ILM規則)頁面、其中包含常用規則、複本2份、已選取。

ILM Rules

Information lifecycle management (ILM) rules determine how and where object data is stored over time. Every object ingested into StorageGRID is evaluated against the ILM rules that make up the active ILM policy. Use this p

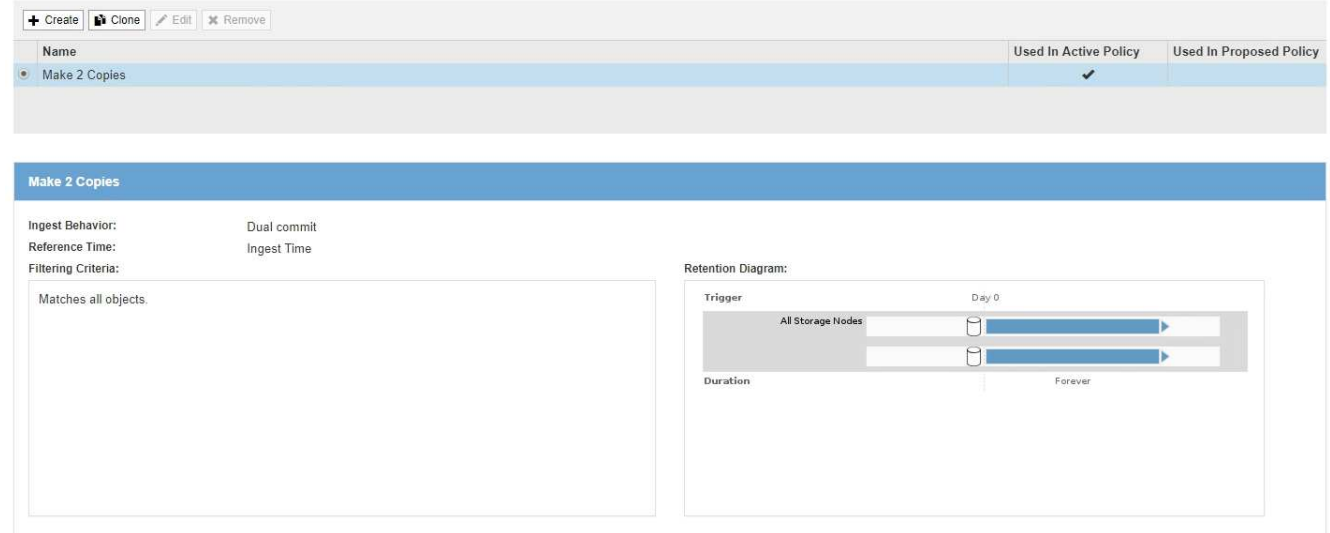

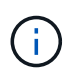

如果StorageGRID 已針對整個S3物件鎖定設定啟用了「ILM規則」頁面、則其外觀略有不 同。摘要表包含\*符合\*的\*欄、所選規則的詳細資料則包含\*符合\*的\*欄位。

2. 選擇\* Create (建立)。

此時將出現Create ILM Rule(建立ILM規則)精靈的步驟1(定義基礎)。您可以使用「定義基礎」頁面來 定義規則適用的物件。

相關資訊

["](https://docs.netapp.com/zh-tw/storagegrid-115/s3/index.html)[使用](https://docs.netapp.com/zh-tw/storagegrid-115/s3/index.html)[S3"](https://docs.netapp.com/zh-tw/storagegrid-115/s3/index.html)

["](https://docs.netapp.com/zh-tw/storagegrid-115/swift/index.html)[使用](https://docs.netapp.com/zh-tw/storagegrid-115/swift/index.html)[Swift"](https://docs.netapp.com/zh-tw/storagegrid-115/swift/index.html)

["](https://docs.netapp.com/zh-tw/storagegrid-115/ilm/configuring-erasure-coding-profiles.html)[設定銷毀編碼設定檔](https://docs.netapp.com/zh-tw/storagegrid-115/ilm/configuring-erasure-coding-profiles.html)["](https://docs.netapp.com/zh-tw/storagegrid-115/ilm/configuring-erasure-coding-profiles.html)

["](https://docs.netapp.com/zh-tw/storagegrid-115/ilm/configuring-storage-pools.html)[設定儲存資源池](https://docs.netapp.com/zh-tw/storagegrid-115/ilm/configuring-storage-pools.html)["](https://docs.netapp.com/zh-tw/storagegrid-115/ilm/configuring-storage-pools.html)

["](https://docs.netapp.com/zh-tw/storagegrid-115/ilm/using-cloud-storage-pools.html)[使用雲端儲存資源池](https://docs.netapp.com/zh-tw/storagegrid-115/ilm/using-cloud-storage-pools.html)["](https://docs.netapp.com/zh-tw/storagegrid-115/ilm/using-cloud-storage-pools.html)

["](https://docs.netapp.com/zh-tw/storagegrid-115/ilm/data-protection-options-for-ingest.html)[用於擷取的資料保護選項](https://docs.netapp.com/zh-tw/storagegrid-115/ilm/data-protection-options-for-ingest.html)["](https://docs.netapp.com/zh-tw/storagegrid-115/ilm/data-protection-options-for-ingest.html)

["](https://docs.netapp.com/zh-tw/storagegrid-115/ilm/managing-objects-with-s3-object-lock.html)[使用](https://docs.netapp.com/zh-tw/storagegrid-115/ilm/managing-objects-with-s3-object-lock.html)[S3](https://docs.netapp.com/zh-tw/storagegrid-115/ilm/managing-objects-with-s3-object-lock.html)[物件鎖定來管理物件](https://docs.netapp.com/zh-tw/storagegrid-115/ilm/managing-objects-with-s3-object-lock.html)["](https://docs.netapp.com/zh-tw/storagegrid-115/ilm/managing-objects-with-s3-object-lock.html)

# <span id="page-3-0"></span>步驟**1**(共**3**步):定義基礎知識

### 建立ILM規則精靈的步驟1(定義基礎)可讓您定義規則的基本和進階篩選器。

關於這項工作

根據ILM規則評估物件時StorageGRID 、功能將物件中繼資料與規則的篩選條件進行比較。如果物件中繼資料符 合所有篩選條件、StorageGRID 則使用規則放置物件。您可以設計規則以套用至所有物件、也可以指定基本篩 選條件、例如一個或多個租戶帳戶或庫位名稱、或是進階篩選條件、例如物件的大小或使用者中繼資料。

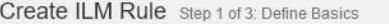

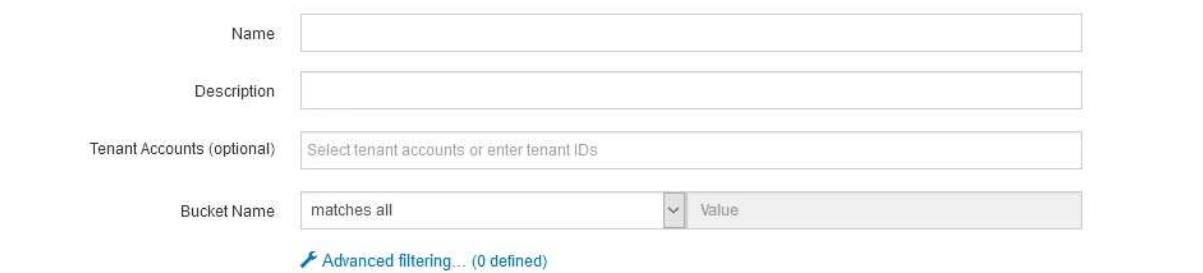

步驟

1. 在\*名稱\*欄位中輸入規則的唯一名稱。

您必須輸入1到64個字元。

2. (可選)在\* Description(說明)\*字段中輸入規則的簡短說明。

您應該說明規則的用途或功能、以便日後辨識規則。

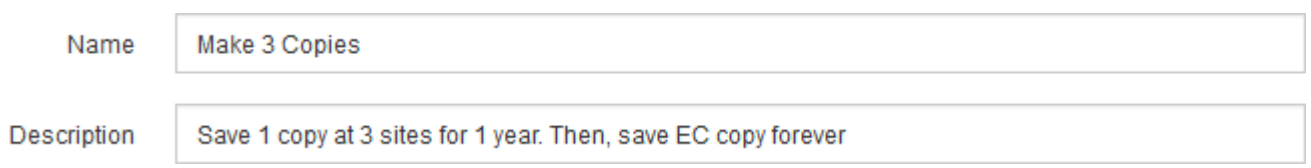

3. 您也可以選擇套用此規則的一或多個S3或Swift租戶帳戶。如果此規則適用於所有租戶、請將此欄位留白。

如果您沒有「根存取」權限或「租戶帳戶」權限、就無法從清單中選取「租戶」。請改為輸入租戶ID、或輸 入多個ID作為以逗號分隔的字串。

4. 您也可以指定套用此規則的S3儲存區或Swift容器。

如果選取\*符合全部\*(預設)、則規則會套用至所有S3儲存區或Swift容器。

5. 或者、選取\*進階篩選\*以指定其他篩選條件。

如果您未設定進階篩選、則規則會套用至符合基本篩選條件的所有物件。

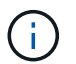

如果此規則將建立銷毀編碼複本、請選取\*進階篩選\*。然後、新增\*物件大小(MB)\*進階篩 選器、並將其設為\*大於0.2 \*。大小篩選器可確保2 MB或更小的物件不會被銷毀編碼。

6. 選擇\*下一步\*。

步驟2(定義放置位置)隨即出現。

#### 相關資訊

["](https://docs.netapp.com/zh-tw/storagegrid-115/ilm/what-ilm-rule-filtering-is.html)[什麼](https://docs.netapp.com/zh-tw/storagegrid-115/ilm/what-ilm-rule-filtering-is.html)[是](https://docs.netapp.com/zh-tw/storagegrid-115/ilm/what-ilm-rule-filtering-is.html)[ILM](https://docs.netapp.com/zh-tw/storagegrid-115/ilm/what-ilm-rule-filtering-is.html)[規則篩選](https://docs.netapp.com/zh-tw/storagegrid-115/ilm/what-ilm-rule-filtering-is.html)["](https://docs.netapp.com/zh-tw/storagegrid-115/ilm/what-ilm-rule-filtering-is.html)

Cancel

Next

## ["](#page-8-0)[步驟](#page-8-0)[2](#page-8-0)[\(共](#page-8-0)[3](#page-8-0)[步\):定義放置位置](#page-8-0)["](#page-8-0)

# <span id="page-5-0"></span>在**ILM**規則中使用進階篩選器

進階篩選功能可讓您建立僅套用至特定物件的ILM規則、以其中繼資料為基礎。為規則設 定進階篩選時、您可以選取要比對的中繼資料類型、選取運算子、然後指定中繼資料值。 評估物件時、ILM規則僅會套用至具有符合進階篩選之中繼資料的物件。

下表顯示可在進階篩選器中指定的中繼資料類型、可用於每種中繼資料類型的運算子、以及預期的中繼資料值。

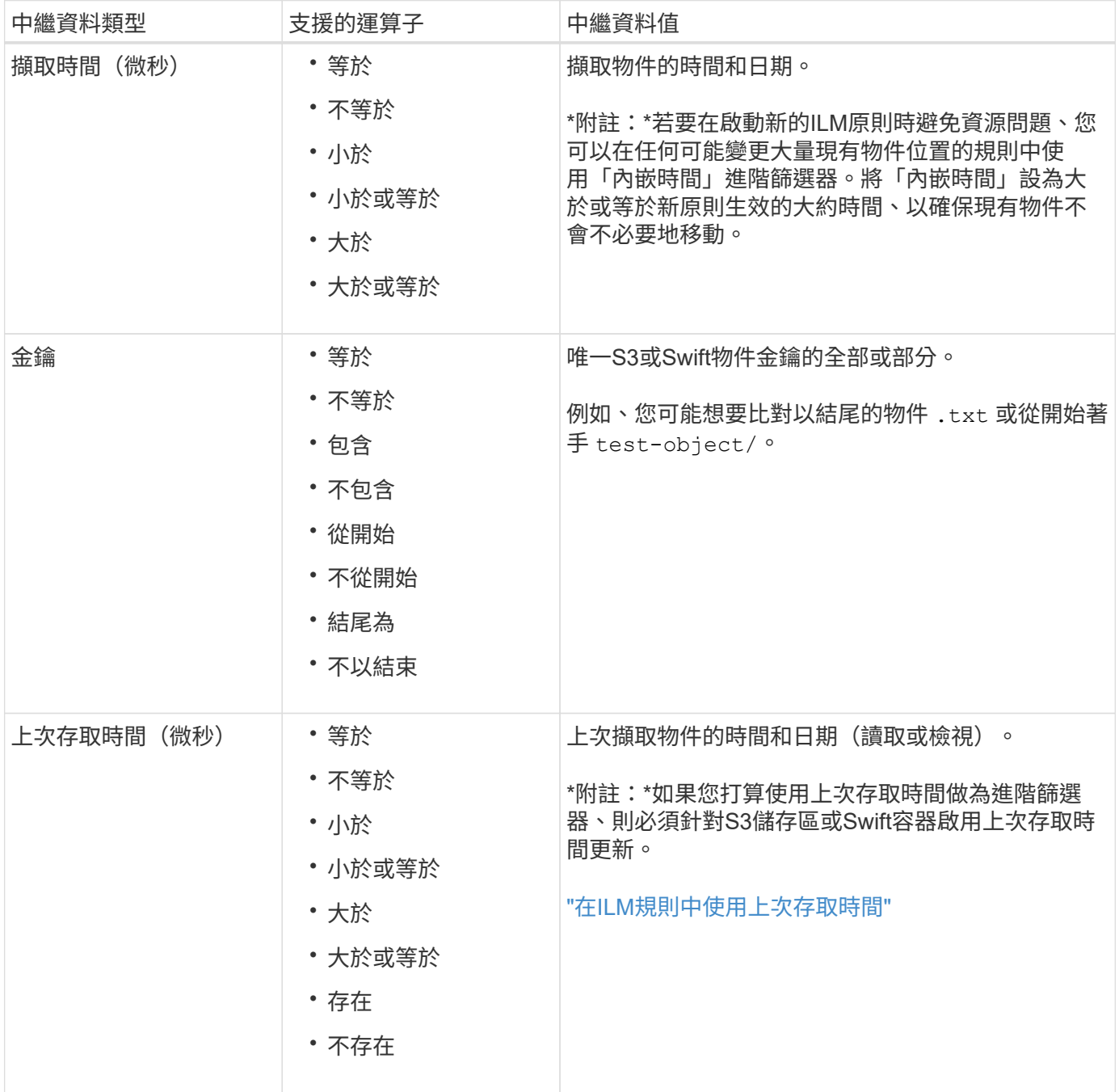

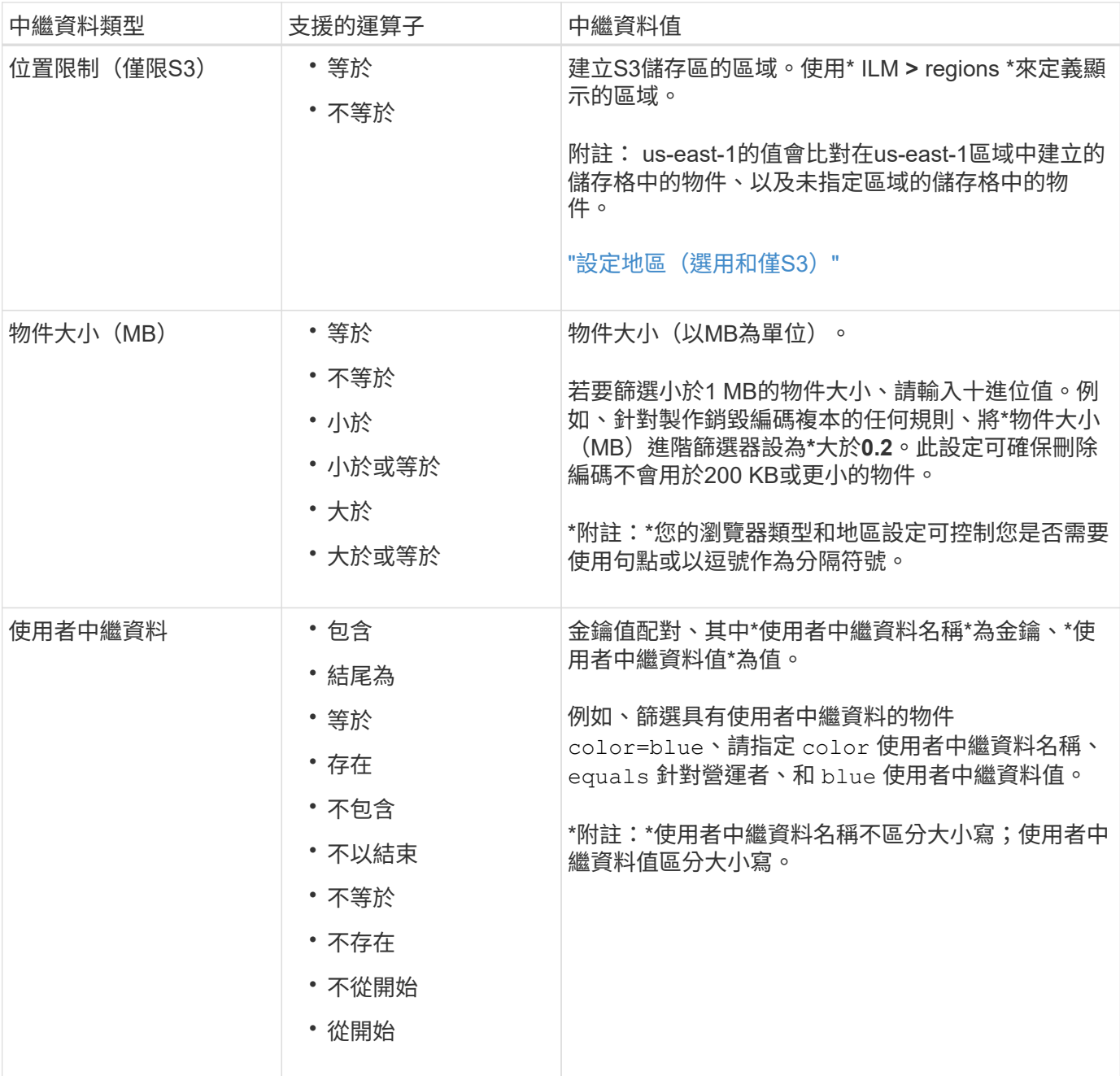

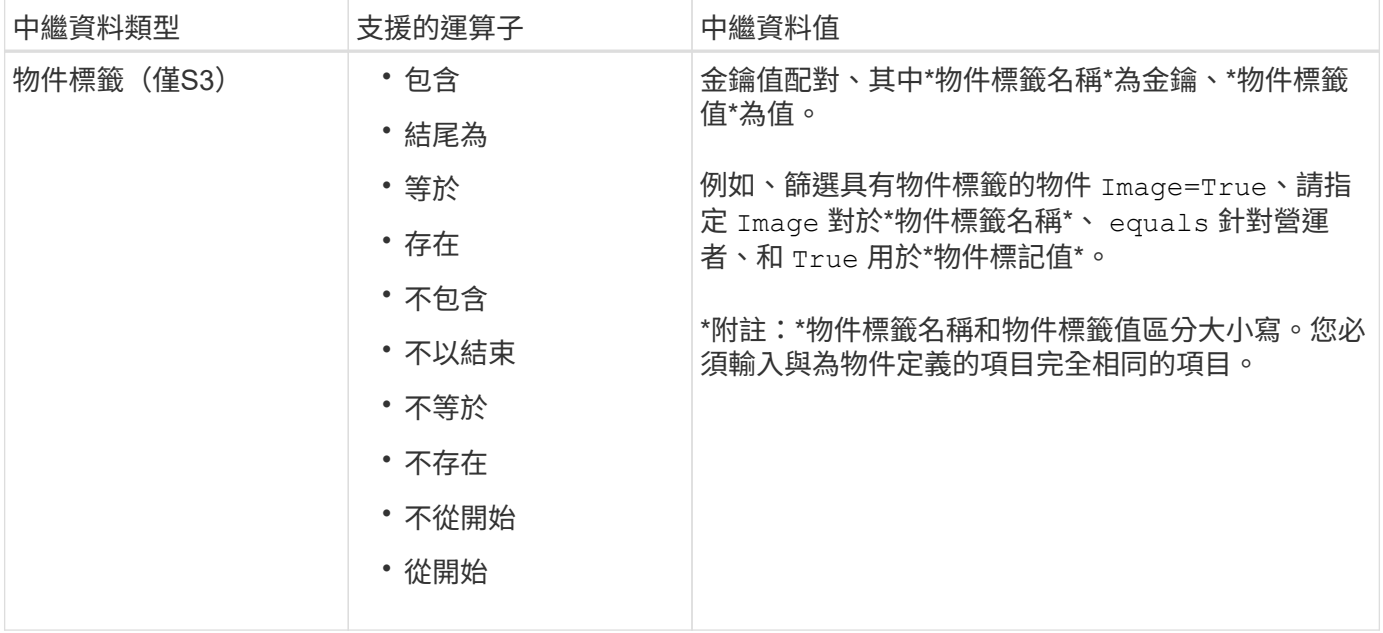

#### 指定多種中繼資料類型和值

定義進階篩選時、您可以指定多種中繼資料類型和多個中繼資料值。例如、如果您想要規則比對大小介於10 MB 和100 MB之間的物件、請選取\*物件大小\*中繼資料類型、然後指定兩個中繼資料值。

- 第一個中繼資料值會指定大於或等於10 MB的物件。
- 第二個中繼資料值會指定小於或等於100 MB的物件。

#### **Advanced Filtering**

Use advanced filtering if you want a rule to apply only to specific objects. You can filter objects based on their system metadata, user metadata, or object tags (S3 only). When objects are evaluated, the rule is applied if the object's metadata matches the criteria in the advanced filter.

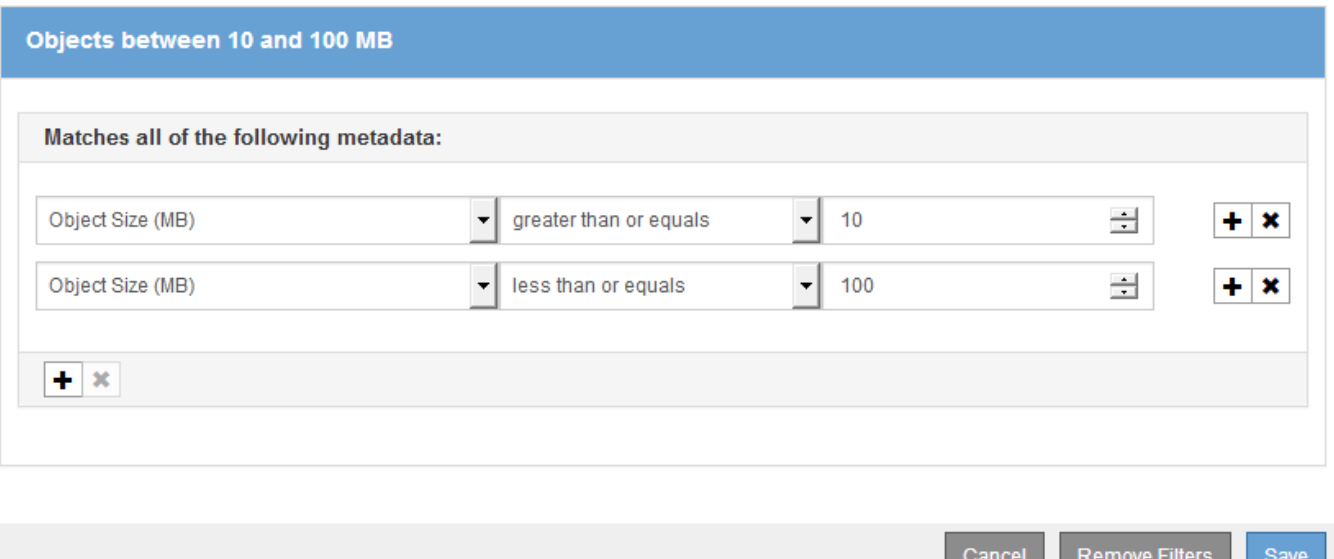

使用多個項目可讓您精確控制要比對的物件。在下列範例中、規則適用於將Brand A或Brand B做為攝影機類型 使用者中繼資料值的物件。不過、此規則僅適用於小於10 MB的Brand B物件。

#### **Advanced Filtering**

Use advanced filtering if you want a rule to apply only to specific objects. You can filter objects based on their system metadata, user metadata, or object tags (S3 only). When objects are evaluated, the rule is applied if the object's metadata matches the criteria in the advanced filter.

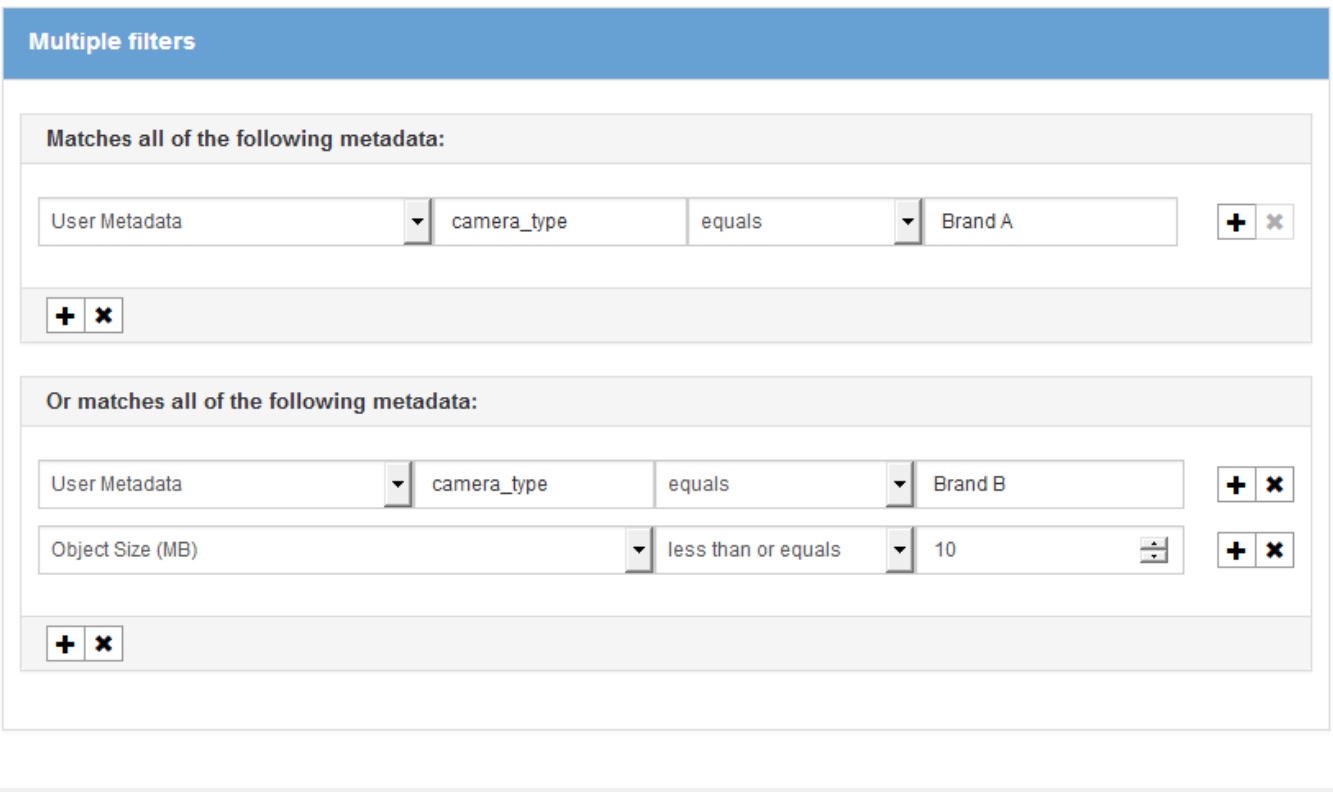

Cancel

**Remove Filters** 

Save

相關資訊

["](#page-14-0)[在](#page-14-0)[ILM](#page-14-0)[規則中使用上次存取時間](#page-14-0)["](#page-14-0)

["](https://docs.netapp.com/zh-tw/storagegrid-115/ilm/configuring-regions-optional-and-s3-only.html)[設定](https://docs.netapp.com/zh-tw/storagegrid-115/ilm/configuring-regions-optional-and-s3-only.html)[地](https://docs.netapp.com/zh-tw/storagegrid-115/ilm/configuring-regions-optional-and-s3-only.html)[區\(選用和](https://docs.netapp.com/zh-tw/storagegrid-115/ilm/configuring-regions-optional-and-s3-only.html)[僅](https://docs.netapp.com/zh-tw/storagegrid-115/ilm/configuring-regions-optional-and-s3-only.html)[S3](https://docs.netapp.com/zh-tw/storagegrid-115/ilm/configuring-regions-optional-and-s3-only.html)[\)](https://docs.netapp.com/zh-tw/storagegrid-115/ilm/configuring-regions-optional-and-s3-only.html)["](https://docs.netapp.com/zh-tw/storagegrid-115/ilm/configuring-regions-optional-and-s3-only.html)

# <span id="page-8-0"></span>步驟**2**(共**3**步):定義放置位置

建立ILM規則精靈的步驟2(定義放置位置)可讓您定義放置指示、以決定物件的儲存時 間、複本類型(複寫或銷毀編碼)、儲存位置及複本數量。

關於這項工作

ILM規則可以包含一或多個放置指示。每項放置指示均適用於單一時間段。當您使用多個指示時、時間段必須是 連續的、且至少必須在第0天開始一項指示。指令可以永遠繼續、或直到您不再需要任何物件複本為止。

如果您想要建立不同類型的複本、或在該期間使用不同的位置、每個放置指示都可以有多行。

本範例ILM規則會在第一年建立兩個複寫複本。每個複本都會儲存在不同站台的儲存資源池中。一年後、便會製 作2+1銷毀編碼的複本、並僅儲存於一個站台。

Configure placement instructions to specify how you want objects matched by this rule to be stored.

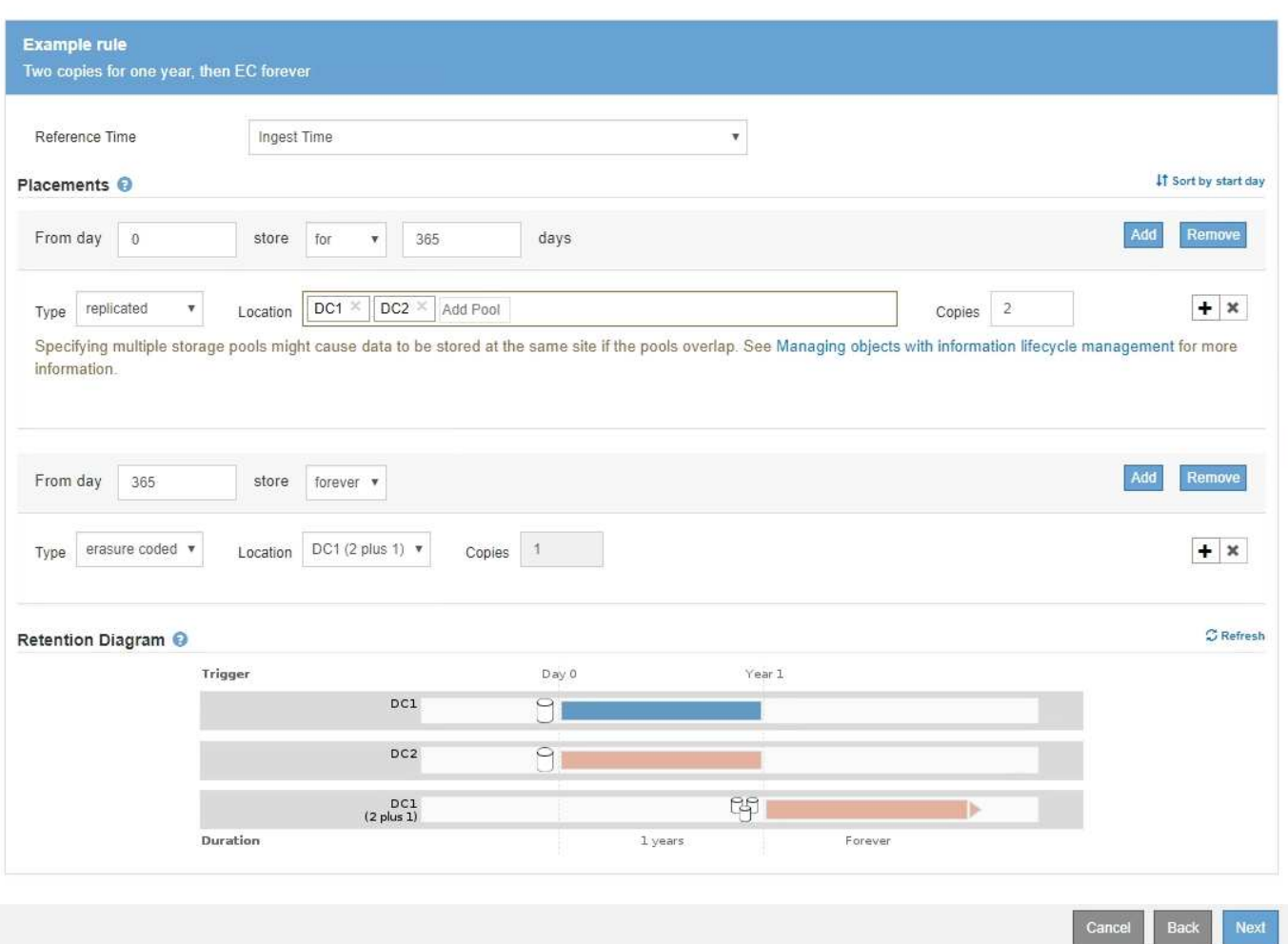

## 步驟

# 1. 若為\*參考時間\*、請選取計算放置指示的開始時間時所使用的時間類型。

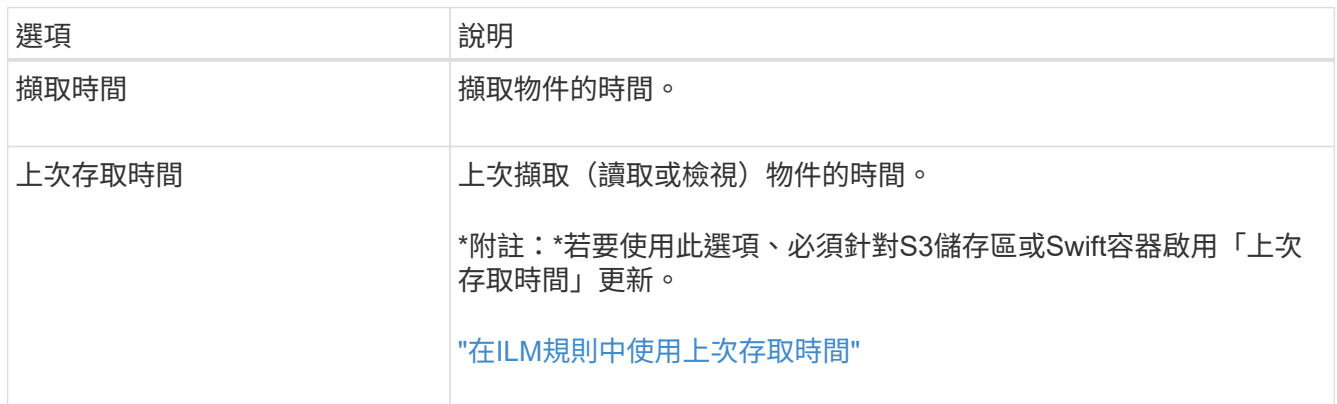

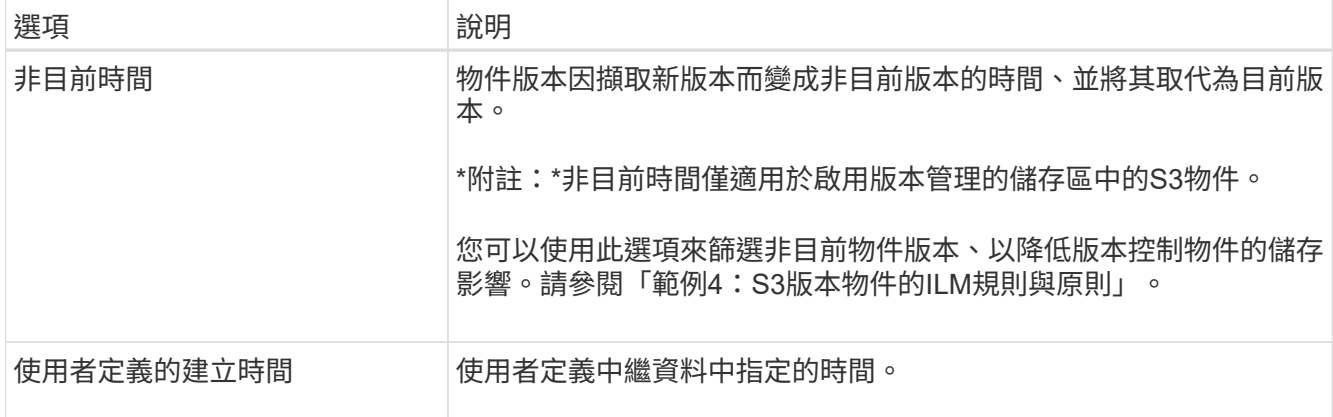

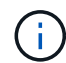

如果您要建立相容規則、必須選取\*擷取時間\*。

2. 在「刊登位置」區段中、選取第一時間段的開始時間和持續時間。

例如、您可能想要指定第一年的物件儲存位置(「365天0」)。至少必須在第0天開始執行一項指示。

#### 3. 若要建立複寫複本:

a. 從\*類型\*下拉式清單中、選取\*複寫\*。

b. 在「位置」欄位中、針對您要新增的每個儲存資源池、選取\*「新增資源池」。

如果您只指定一個儲存資源池、請注意StorageGRID 、在任何指定的儲存節點上、只能儲存物件的一個 複製複本。如果您的網格包含三個儲存節點、而您選取4作為複本數、則只會製作三份複本、每個儲存節 點只會製作一份複本。

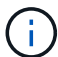

觸發「無法實現的ILM放置」警示、表示無法完全套用ILM規則。

如果您指定多個儲存資源池、請謹記下列規則:

- 複本數量不得大於儲存資源池數量。
- 如果複本數量等於儲存資源池數量、則每個儲存資源池中會儲存一個物件複本。
- 如果複本數量少於儲存資源池數量、系統會散佈複本、以在資源池之間維持磁碟使用量的平衡、同 時確保站台不會獲得一個物件的多個複本。
- 如果儲存資源池重疊(包含相同的儲存節點)、則物件的所有複本可能只會儲存在一個站台。因 此、請勿指定預設的All Storage Node儲存資源池和其他儲存資源池。

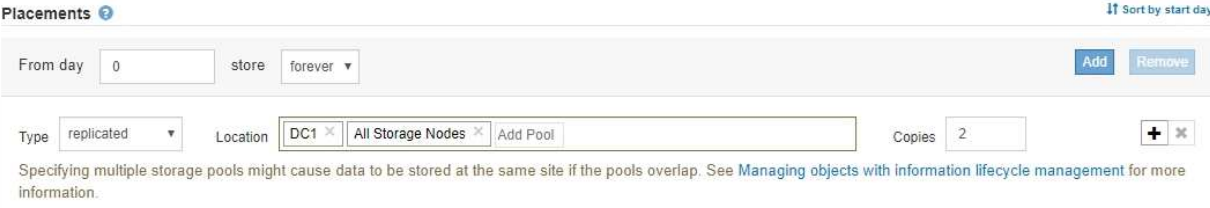

c. 選取您要製作的份數。

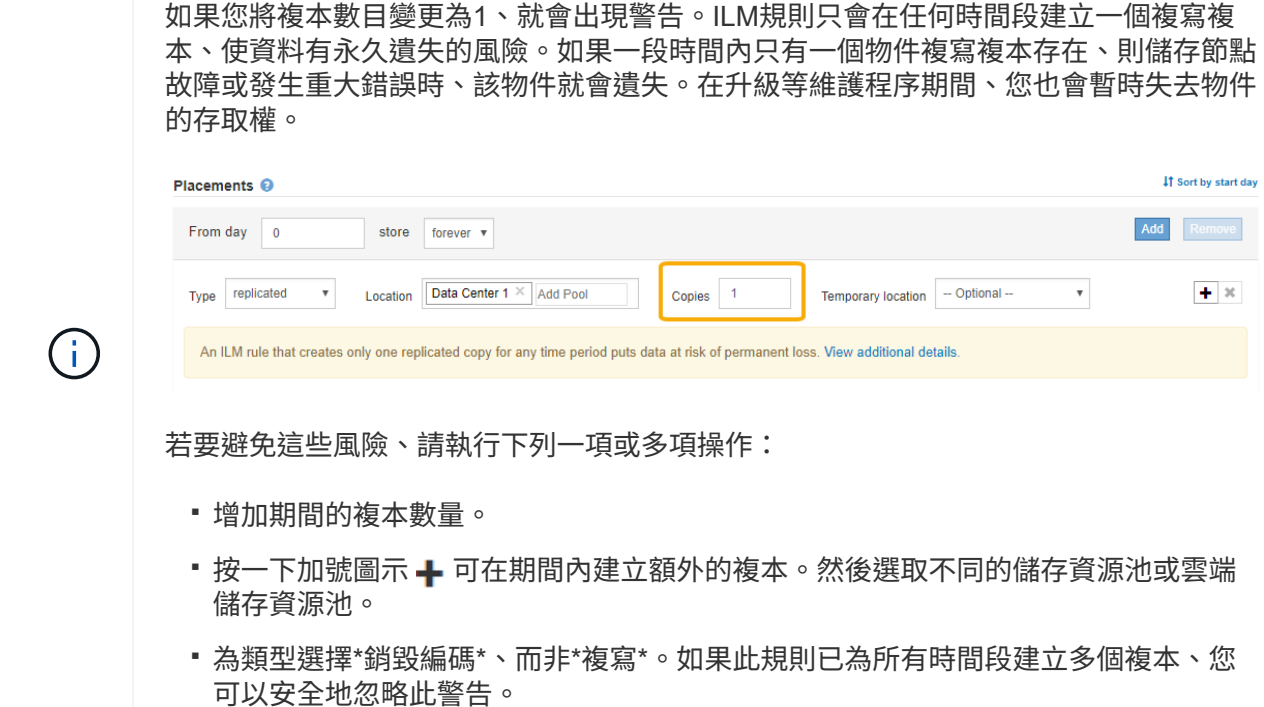

d. 如果您只指定一個儲存資源池、請忽略\*暫用位置\*欄位。

Ť.

暫用位置已過時、將在未來的版本中移除。

4. 若要將物件儲存在雲端儲存資源池中:

- a. 從\*類型\*下拉式清單中、選取\*複寫\*。
- b. 在\*位置\*欄位中、選取\*新增資源池\*。然後選取雲端儲存資源池。

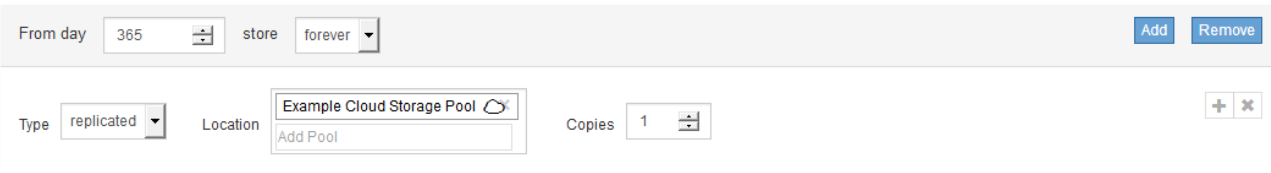

使用雲端儲存資源池時、請謹記下列規則:

▪ 您無法在單一放置指示中選取多個雲端儲存池。同樣地、您也無法在相同的放置指示中選取Cloud Storage Pool和儲存資源池。

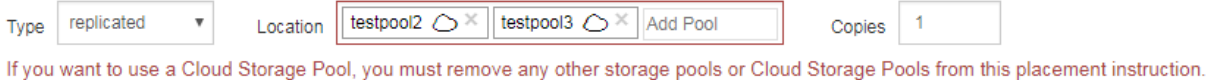

▪ 您只能在任何指定的Cloud Storage Pool中儲存物件的一份複本。如果您將\*份數\*設為2個以上、就 會出現錯誤訊息。

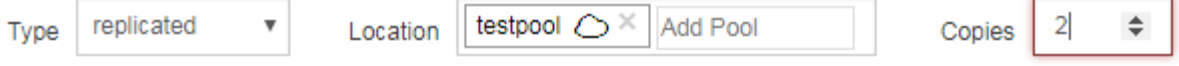

The number of copies cannot be more than one when a Cloud Storage Pool is selected.

▪ 您無法同時在任何雲端儲存資源池中儲存多個物件複本。如果使用雲端儲存資源池的多個放置位置 日期重疊、或同一放置位置的多行使用雲端儲存資源池、則會出現錯誤訊息。

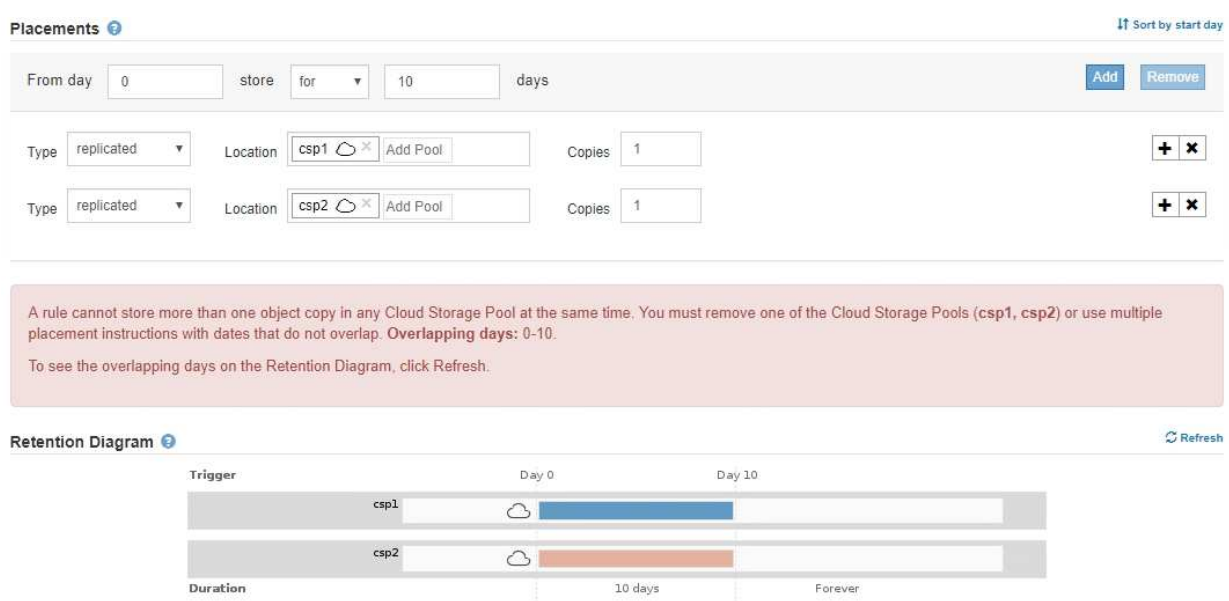

▪ 您可以將物件儲存在Cloud Storage Pool中、同時將物件儲存為StorageGRID 用作邊複製或刪除邊編 碼的複本。不過、如本範例所示、您必須在期間的放置指示中包含多行、以便為每個位置指定複本 的數量和類型。

Placements <sup>O</sup>

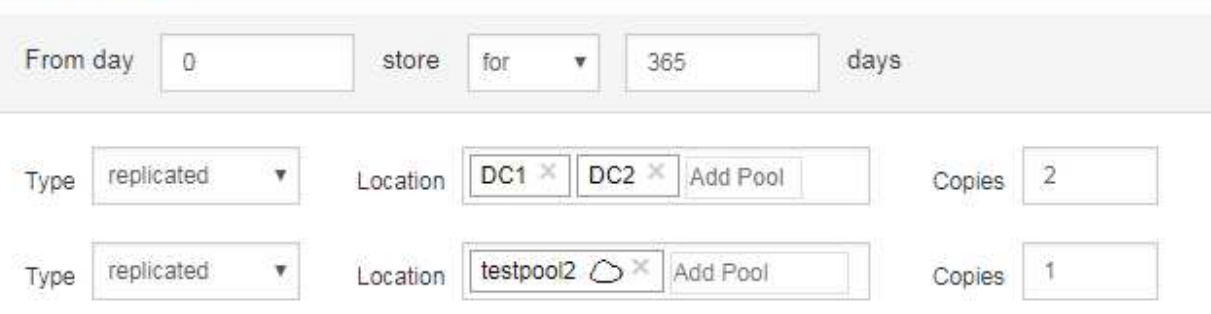

#### 5. 如果您要建立銷毀編碼複本:

÷.

a. 從\*類型\*下拉式清單中、選取\*銷毀編碼\*。

複本數量會變更為1。如果規則沒有進階篩選條件、無法忽略200 KB或更小的物件、則會出現警告。

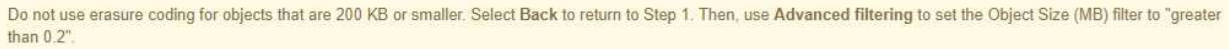

請勿針對小於200 KB的物件使用銷毀編碼、以避免管理非常小的銷毀編碼片段。

b. 如果出現物件大小警告、請依照下列步驟加以清除:

- i. 選取\*上一步\*以返回步驟1。
- ii. 選擇\*進階篩選\*。
- iii. 將物件大小(MB)篩選器設定為「大於0.2」。
- c. 選取儲存位置。

銷毀編碼複本的儲存位置包括儲存資源池名稱、後面接著「刪除編碼」設定檔名稱。

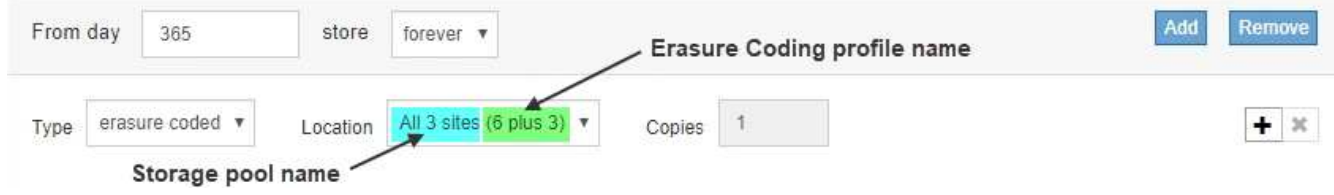

- 6. 或者、您也可以在不同位置新增不同的時段或建立額外的複本:
	- 按一下加號圖示、即可在同一時間段內在不同位置建立額外的複本。
	- 按一下「新增」、將不同的時段新增至放置指示。
		- $(i)$

物件會在最終期間結束時自動刪除、除非最終期間以\* forever \*結束。

7. 按一下「重新整理」以更新保留圖並確認您的放置指示。

圖表中的每一行都會顯示物件複本的放置位置和時間。複本類型以下列其中一個圖示表示:

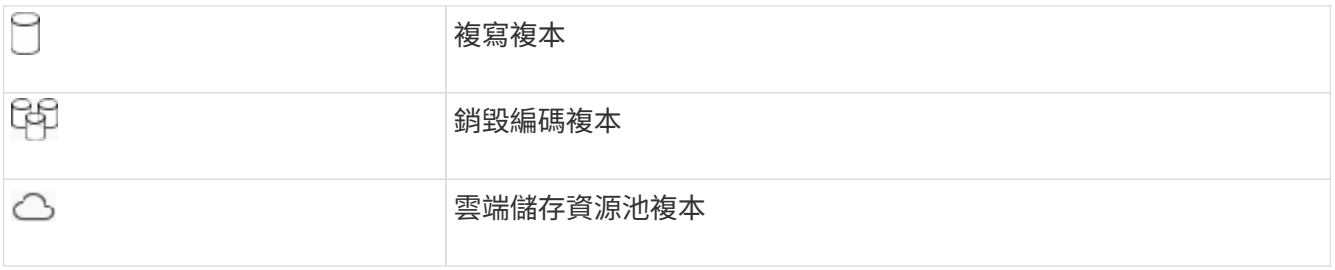

在此範例中、兩個複寫複本會儲存至兩個儲存資源池(DC1和DC2)一年。然後、使用6 + 3個站台的銷毀編 碼方案、再將銷毀編碼複本儲存10年。11年後、這些物件將會從StorageGRID 無法恢復的地方刪除。

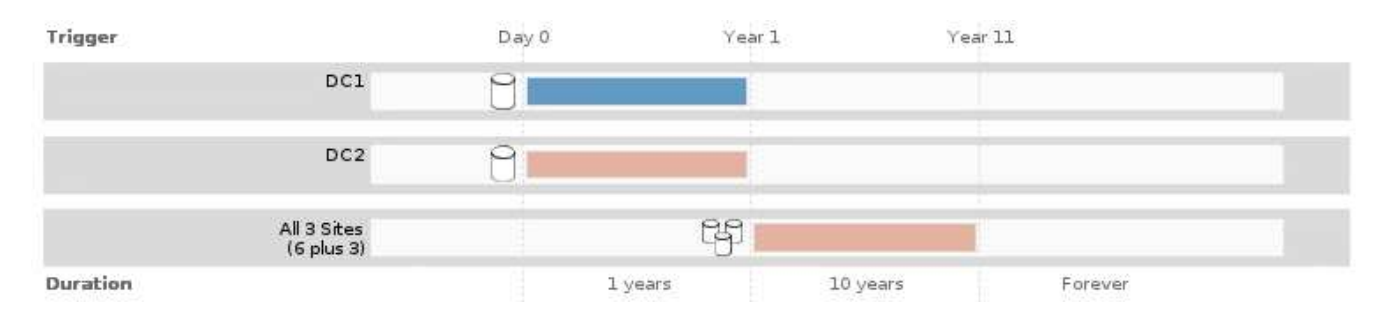

8. 單擊 \* 下一步 \* 。

此時會出現步驟3(定義擷取行為)。

#### 相關資訊

["](https://docs.netapp.com/zh-tw/storagegrid-115/ilm/what-ilm-placement-instructions-are.html)[什麼](https://docs.netapp.com/zh-tw/storagegrid-115/ilm/what-ilm-placement-instructions-are.html)[是](https://docs.netapp.com/zh-tw/storagegrid-115/ilm/what-ilm-placement-instructions-are.html)[ILM](https://docs.netapp.com/zh-tw/storagegrid-115/ilm/what-ilm-placement-instructions-are.html)[規則放置指](https://docs.netapp.com/zh-tw/storagegrid-115/ilm/what-ilm-placement-instructions-are.html)[示](https://docs.netapp.com/zh-tw/storagegrid-115/ilm/what-ilm-placement-instructions-are.html)["](https://docs.netapp.com/zh-tw/storagegrid-115/ilm/what-ilm-placement-instructions-are.html)

["](https://docs.netapp.com/zh-tw/storagegrid-115/ilm/example-4-ilm-rules-and-policy-for-s3-versioned-objects.html)[範例](https://docs.netapp.com/zh-tw/storagegrid-115/ilm/example-4-ilm-rules-and-policy-for-s3-versioned-objects.html)[4](https://docs.netapp.com/zh-tw/storagegrid-115/ilm/example-4-ilm-rules-and-policy-for-s3-versioned-objects.html)[:](https://docs.netapp.com/zh-tw/storagegrid-115/ilm/example-4-ilm-rules-and-policy-for-s3-versioned-objects.html)[S3](https://docs.netapp.com/zh-tw/storagegrid-115/ilm/example-4-ilm-rules-and-policy-for-s3-versioned-objects.html)[版](https://docs.netapp.com/zh-tw/storagegrid-115/ilm/example-4-ilm-rules-and-policy-for-s3-versioned-objects.html)[本](https://docs.netapp.com/zh-tw/storagegrid-115/ilm/example-4-ilm-rules-and-policy-for-s3-versioned-objects.html)[化](https://docs.netapp.com/zh-tw/storagegrid-115/ilm/example-4-ilm-rules-and-policy-for-s3-versioned-objects.html)[物件的](https://docs.netapp.com/zh-tw/storagegrid-115/ilm/example-4-ilm-rules-and-policy-for-s3-versioned-objects.html)[ILM](https://docs.netapp.com/zh-tw/storagegrid-115/ilm/example-4-ilm-rules-and-policy-for-s3-versioned-objects.html)[規則和原則](https://docs.netapp.com/zh-tw/storagegrid-115/ilm/example-4-ilm-rules-and-policy-for-s3-versioned-objects.html)["](https://docs.netapp.com/zh-tw/storagegrid-115/ilm/example-4-ilm-rules-and-policy-for-s3-versioned-objects.html)

["](https://docs.netapp.com/zh-tw/storagegrid-115/ilm/why-you-should-not-use-single-copy-replication.html)[為](https://docs.netapp.com/zh-tw/storagegrid-115/ilm/why-you-should-not-use-single-copy-replication.html)[何不應使用](https://docs.netapp.com/zh-tw/storagegrid-115/ilm/why-you-should-not-use-single-copy-replication.html)[單一](https://docs.netapp.com/zh-tw/storagegrid-115/ilm/why-you-should-not-use-single-copy-replication.html)[複製複寫](https://docs.netapp.com/zh-tw/storagegrid-115/ilm/why-you-should-not-use-single-copy-replication.html)["](https://docs.netapp.com/zh-tw/storagegrid-115/ilm/why-you-should-not-use-single-copy-replication.html)

["](https://docs.netapp.com/zh-tw/storagegrid-115/ilm/managing-objects-with-s3-object-lock.html)[使用](https://docs.netapp.com/zh-tw/storagegrid-115/ilm/managing-objects-with-s3-object-lock.html)[S3](https://docs.netapp.com/zh-tw/storagegrid-115/ilm/managing-objects-with-s3-object-lock.html)[物件鎖定來管理物件](https://docs.netapp.com/zh-tw/storagegrid-115/ilm/managing-objects-with-s3-object-lock.html)["](https://docs.netapp.com/zh-tw/storagegrid-115/ilm/managing-objects-with-s3-object-lock.html)

["](https://docs.netapp.com/zh-tw/storagegrid-115/ilm/using-storage-pool-as-temporary-location-deprecated.html)[使用儲存資源池](https://docs.netapp.com/zh-tw/storagegrid-115/ilm/using-storage-pool-as-temporary-location-deprecated.html)[做為暫](https://docs.netapp.com/zh-tw/storagegrid-115/ilm/using-storage-pool-as-temporary-location-deprecated.html)[用位置\(已](https://docs.netapp.com/zh-tw/storagegrid-115/ilm/using-storage-pool-as-temporary-location-deprecated.html)[過](https://docs.netapp.com/zh-tw/storagegrid-115/ilm/using-storage-pool-as-temporary-location-deprecated.html)[時\)](https://docs.netapp.com/zh-tw/storagegrid-115/ilm/using-storage-pool-as-temporary-location-deprecated.html)["](https://docs.netapp.com/zh-tw/storagegrid-115/ilm/using-storage-pool-as-temporary-location-deprecated.html)

["](#page-15-0)[步驟](#page-15-0)[3](#page-15-0)[之](#page-15-0)[3](#page-15-0)[:定義擷取行](#page-15-0)[為](#page-15-0)["](#page-15-0)

<span id="page-14-0"></span>在**ILM**規則中使用上次存取時間

您可以在ILM規則中使用「上次存取時間」做為參考時間。例如、您可能想要保留過去三 個月在本機儲存節點上檢視過的物件、同時將最近未檢視過的物件移至異地位置。如果您 希望ILM規則僅套用至上次在特定日期存取的物件、也可以使用「上次存取時間」做為進 階篩選器。

關於這項工作

在ILM規則中使用上次存取時間之前、請先檢閱下列考量事項:

• 使用「上次存取時間」做為參考時間時、請注意、變更物件的上次存取時間並不會觸發即時的ILM評估。而 是評估物件的放置位置、並在背景ILM評估物件時視需要移動物件。存取物件之後、可能需要兩週或更久的 時間。

根據「上次存取時間」建立ILM規則時、請將此延遲列入考量、並避免使用短時間(少於一個月)的放置位 置。

• 使用「上次存取時間」作為進階篩選器或參考時間時、您必須針對S3儲存區啟用上次存取時間更新。您可以 使用租戶管理程式或租戶管理API。

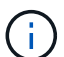

Swift容器一律會啟用上次存取時間更新、但S3儲存區預設會停用。

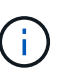

請注意、啟用上次存取時間更新可能會降低效能、尤其是在使用小型物件的系統中。效能影 響的發生、是因為StorageGRID 每次擷取物件時、都必須使用新的時間戳記來更新物件。

下表摘要說明是否針對不同類型的要求、更新儲存區中所有物件的上次存取時間。

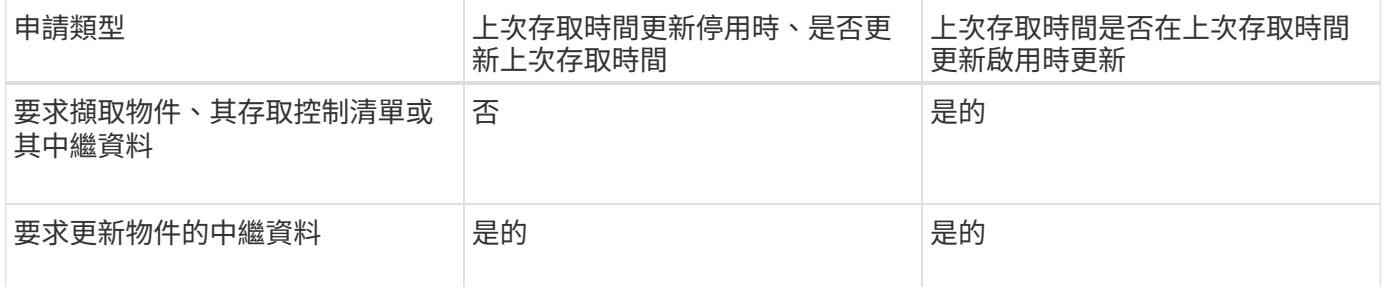

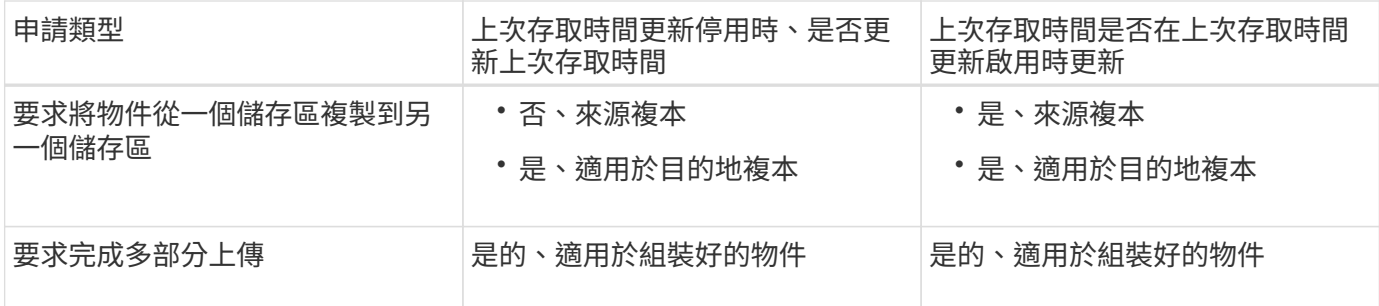

### 相關資訊

["](https://docs.netapp.com/zh-tw/storagegrid-115/s3/index.html)[使用](https://docs.netapp.com/zh-tw/storagegrid-115/s3/index.html)[S3"](https://docs.netapp.com/zh-tw/storagegrid-115/s3/index.html)

["](https://docs.netapp.com/zh-tw/storagegrid-115/tenant/index.html)[使用租戶帳戶](https://docs.netapp.com/zh-tw/storagegrid-115/tenant/index.html)["](https://docs.netapp.com/zh-tw/storagegrid-115/tenant/index.html)

# <span id="page-15-0"></span>步驟**3**之**3**:定義擷取行為

建立ILM規則精靈的步驟3(定義擷取行為)可讓您選擇此規則篩選的物件在擷取時如何受 到保護。

## 關於這項工作

可以製作過渡複本、並將物件排入佇列、以便稍後進行ILM評估、也可以製作複本、以立即符合規則的放置指 示。StorageGRID

Create ILM Rule Step 3 of 3: Define ingest behavior

Select the data protection option to use when objects are ingested:

 $\circ$  Strict

Always uses this rule's placements on ingest. Ingest fails when this rule's placements are not possible.

**Balanced** 

Optimum ILM efficiency. Attempts this rule's placements on ingest. Creates interim copies when that is not possible.

O Dual commit

Creates interim copies on ingest and applies this rule's placements later.

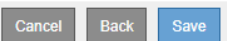

#### 步驟

1. 選取要在擷取物件時使用的資料保護選項:

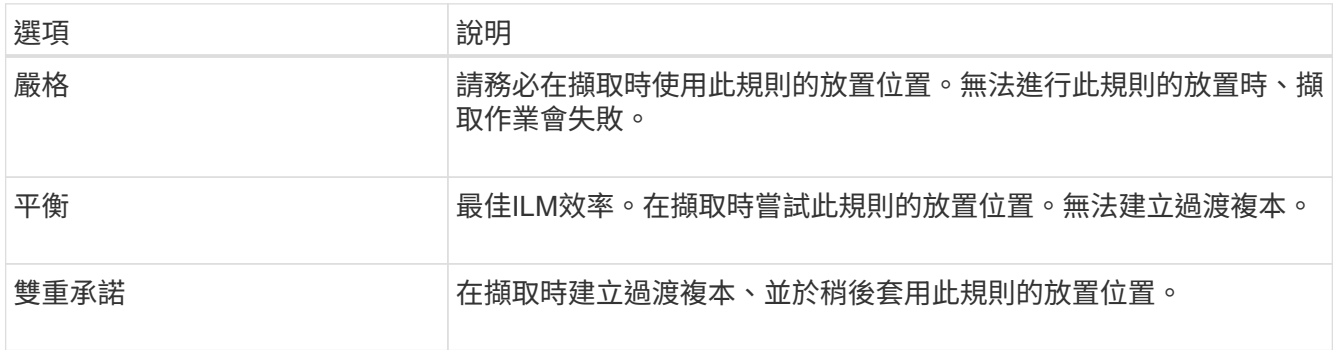

Balanced結合了資料安全性與效率、在大多數情況下都適用。嚴格或雙重承諾通常用於滿足特定需求。

如需詳細資訊、請參閱「擷取的資料保護選項是什麼」和「每個資料保護選項的優缺點」。

如果您選取「嚴格」或「平衡」選項、且規則使用下列其中一個放置位置、就會出現錯誤訊 息:

◦ 第0天的雲端儲存資源池

◦ 第0天的歸檔節點

◦ 當規則使用使用者定義的建立時間做為參考時間時、即為雲端儲存池或歸檔節點

2. 按一下「 \* 儲存 \* 」。

 $(\sf{i})$ 

ILM規則即會儲存。此規則在新增至ILM原則並啟動該原則之前、不會變成作用中狀態。

#### 相關資訊

["](https://docs.netapp.com/zh-tw/storagegrid-115/ilm/data-protection-options-for-ingest.html)[用於擷取的資料保護選項](https://docs.netapp.com/zh-tw/storagegrid-115/ilm/data-protection-options-for-ingest.html)["](https://docs.netapp.com/zh-tw/storagegrid-115/ilm/data-protection-options-for-ingest.html)

["](https://docs.netapp.com/zh-tw/storagegrid-115/ilm/advantages-disadvantages-of-ingest-options.html)[資料保護選項的](https://docs.netapp.com/zh-tw/storagegrid-115/ilm/advantages-disadvantages-of-ingest-options.html)[優](https://docs.netapp.com/zh-tw/storagegrid-115/ilm/advantages-disadvantages-of-ingest-options.html)點[、](https://docs.netapp.com/zh-tw/storagegrid-115/ilm/advantages-disadvantages-of-ingest-options.html)[缺](https://docs.netapp.com/zh-tw/storagegrid-115/ilm/advantages-disadvantages-of-ingest-options.html)[點](https://docs.netapp.com/zh-tw/storagegrid-115/ilm/advantages-disadvantages-of-ingest-options.html)[及限](https://docs.netapp.com/zh-tw/storagegrid-115/ilm/advantages-disadvantages-of-ingest-options.html)[制](https://docs.netapp.com/zh-tw/storagegrid-115/ilm/advantages-disadvantages-of-ingest-options.html)["](https://docs.netapp.com/zh-tw/storagegrid-115/ilm/advantages-disadvantages-of-ingest-options.html)

["](https://docs.netapp.com/zh-tw/storagegrid-115/ilm/example-5-ilm-rules-and-policy-for-strict-ingest-behavior.html)[範例](https://docs.netapp.com/zh-tw/storagegrid-115/ilm/example-5-ilm-rules-and-policy-for-strict-ingest-behavior.html)[5](https://docs.netapp.com/zh-tw/storagegrid-115/ilm/example-5-ilm-rules-and-policy-for-strict-ingest-behavior.html)[:嚴格擷取行](https://docs.netapp.com/zh-tw/storagegrid-115/ilm/example-5-ilm-rules-and-policy-for-strict-ingest-behavior.html)[為](https://docs.netapp.com/zh-tw/storagegrid-115/ilm/example-5-ilm-rules-and-policy-for-strict-ingest-behavior.html)[的](https://docs.netapp.com/zh-tw/storagegrid-115/ilm/example-5-ilm-rules-and-policy-for-strict-ingest-behavior.html)[ILM](https://docs.netapp.com/zh-tw/storagegrid-115/ilm/example-5-ilm-rules-and-policy-for-strict-ingest-behavior.html)[規則與原則](https://docs.netapp.com/zh-tw/storagegrid-115/ilm/example-5-ilm-rules-and-policy-for-strict-ingest-behavior.html)["](https://docs.netapp.com/zh-tw/storagegrid-115/ilm/example-5-ilm-rules-and-policy-for-strict-ingest-behavior.html)

["](https://docs.netapp.com/zh-tw/storagegrid-115/ilm/creating-ilm-policy.html)[建立](https://docs.netapp.com/zh-tw/storagegrid-115/ilm/creating-ilm-policy.html)[ILM](https://docs.netapp.com/zh-tw/storagegrid-115/ilm/creating-ilm-policy.html)[原則](https://docs.netapp.com/zh-tw/storagegrid-115/ilm/creating-ilm-policy.html)["](https://docs.netapp.com/zh-tw/storagegrid-115/ilm/creating-ilm-policy.html)

# <span id="page-16-0"></span>建立預設**ILM**規則

每個ILM原則都必須有預設規則、不會篩選物件。在建立ILM原則之前、您必須建立至少一 個ILM規則、以做為原則的預設規則。

您需要的產品

- 您必須使用支援的瀏覽器登入Grid Manager。
- 您必須擁有特定的存取權限。

關於這項工作

預設規則是ILM原則中最後評估的規則、因此無法使用任何篩選器。預設規則的放置指示會套用至原則中其他規 則不相符的任何物件。

在此範例原則中、第一個規則僅適用於屬於租戶A的物件最後一個預設規則會套用至屬於所有其他租戶帳戶的物 件。

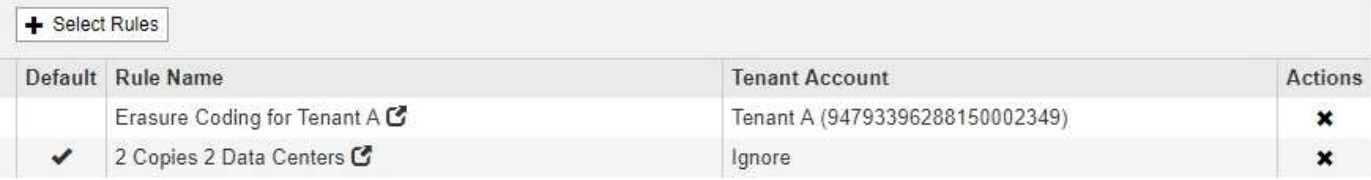

建立預設規則時、請謹記下列需求:

• 預設規則會自動放入原則的最後一個規則。

- 預設規則無法使用任何基本或進階篩選器。
- 預設規則應建立複寫複本。

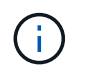

請勿使用建立銷毀編碼複本的規則作為原則的預設規則。銷毀編碼規則應使用進階篩選器、 以防止較小的物件遭到銷毀編碼。

- 一般而言、預設規則應該永遠保留物件。
- 如果您使用(或打算啟用)全域S3物件鎖定設定、則作用中或建議原則的預設規則必須相容。

#### 步驟

1. 選擇\* ILM **>** Rules \*。

此時將顯示ILM Rules(ILM規則)頁面。

2. 選擇\* Create (建立)。

此時將出現Create ILM Rule(建立ILM規則)精靈的步驟1(定義基礎)。

- 3. 在\*名稱\*欄位中輸入規則的唯一名稱。
- 4. (可選)在\* Description(說明)\*字段中輸入規則的簡短說明。
- 5. 將\*租戶帳戶\*欄位保留空白。

預設規則必須套用至所有租戶帳戶。

6. 將\*庫位名稱\*欄位保留空白。

預設規則必須套用至所有S3儲存區和Swift容器。

7. 請勿選擇\*進階篩選\*

預設規則無法指定任何篩選條件。

8. 選擇\*下一步\*。

步驟2(定義放置位置)隨即出現。

- 9. 指定預設規則的放置指示。
	- 預設規則應永遠保留物件。當您啟動新原則時、如果預設規則不會永久保留物件、就會出現警告。您必 須確認這是您期望的行為。
	- 預設規則應建立複寫複本。

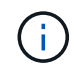

請勿使用建立銷毀編碼複本的規則作為原則的預設規則。銷毀編碼規則應包含\*物件大小 (MB)大於0.2 \*的進階篩選器、以防止較小的物件遭到銷毀編碼。

- 如果您使用(或打算啟用)全域S3物件鎖定設定、則預設規則必須符合:
	- 它必須建立至少兩個複寫的物件複本、或一個銷毀編碼複本。
	- 這些複本必須存在於儲存節點上、且必須在放置說明中的每一行的整個期間內存在。
- 物件複本無法儲存在雲端儲存資源池中。
- 物件複本無法儲存在歸檔節點上。
- 至少一行的放置指示必須從第0天開始、使用擷取時間作為參考時間。
- 至少一行的放置說明必須是「永遠」。
- 10. 按一下「重新整理」以更新保留圖並確認您的放置指示。

11. 單擊 \* 下一步 \* 。

此時會出現步驟3(定義擷取行為)。

12. 選取要在擷取物件時使用的資料保護選項、然後選取\*儲存\*。

#### 版權資訊

Copyright © 2024 NetApp, Inc. 版權所有。台灣印製。非經版權所有人事先書面同意,不得將本受版權保護文件 的任何部分以任何形式或任何方法(圖形、電子或機械)重製,包括影印、錄影、錄音或儲存至電子檢索系統 中。

由 NetApp 版權資料衍伸之軟體必須遵守下列授權和免責聲明:

此軟體以 NETAPP「原樣」提供,不含任何明示或暗示的擔保,包括但不限於有關適售性或特定目的適用性之 擔保,特此聲明。於任何情況下,就任何已造成或基於任何理論上責任之直接性、間接性、附隨性、特殊性、懲 罰性或衍生性損害(包括但不限於替代商品或服務之採購;使用、資料或利潤上的損失;或企業營運中斷),無 論是在使用此軟體時以任何方式所產生的契約、嚴格責任或侵權行為(包括疏忽或其他)等方面,NetApp 概不 負責,即使已被告知有前述損害存在之可能性亦然。

NetApp 保留隨時變更本文所述之任何產品的權利,恕不另行通知。NetApp 不承擔因使用本文所述之產品而產 生的責任或義務,除非明確經過 NetApp 書面同意。使用或購買此產品並不會在依據任何專利權、商標權或任何 其他 NetApp 智慧財產權的情況下轉讓授權。

本手冊所述之產品受到一項(含)以上的美國專利、國外專利或申請中專利所保障。

有限權利說明:政府機關的使用、複製或公開揭露須受 DFARS 252.227-7013(2014 年 2 月)和 FAR 52.227-19(2007 年 12 月)中的「技術資料權利 - 非商業項目」條款 (b)(3) 小段所述之限制。

此處所含屬於商業產品和 / 或商業服務(如 FAR 2.101 所定義)的資料均為 NetApp, Inc. 所有。根據本協議提 供的所有 NetApp 技術資料和電腦軟體皆屬於商業性質,並且完全由私人出資開發。 美國政府對於該資料具有 非專屬、非轉讓、非轉授權、全球性、有限且不可撤銷的使用權限,僅限於美國政府為傳輸此資料所訂合約所允 許之範圍,並基於履行該合約之目的方可使用。除非本文另有規定,否則未經 NetApp Inc. 事前書面許可,不得 逕行使用、揭露、重製、修改、履行或展示該資料。美國政府授予國防部之許可權利,僅適用於 DFARS 條款 252.227-7015(b) (2014年2月) 所述權利。

商標資訊

NETAPP、NETAPP 標誌及 <http://www.netapp.com/TM> 所列之標章均為 NetApp, Inc. 的商標。文中所涉及的所 有其他公司或產品名稱,均為其各自所有者的商標,不得侵犯。